Noritake itron

## **VACUUM FLUORESCENT DISPLAY**

# **MODULE**

# **SPECIFICATION**

MODEL\_\_\_: CU209-TW202A

SPECIFICATION NO. : DS-1027-0000-00

DATE OF ISSUE : June 20, 2003(00)

R E V I S I O N :

Published by NORITAKE ITRON Corp. / Japan **http://www.noritake-itron.jp/** This specification is subject to change without prior notice.

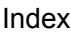

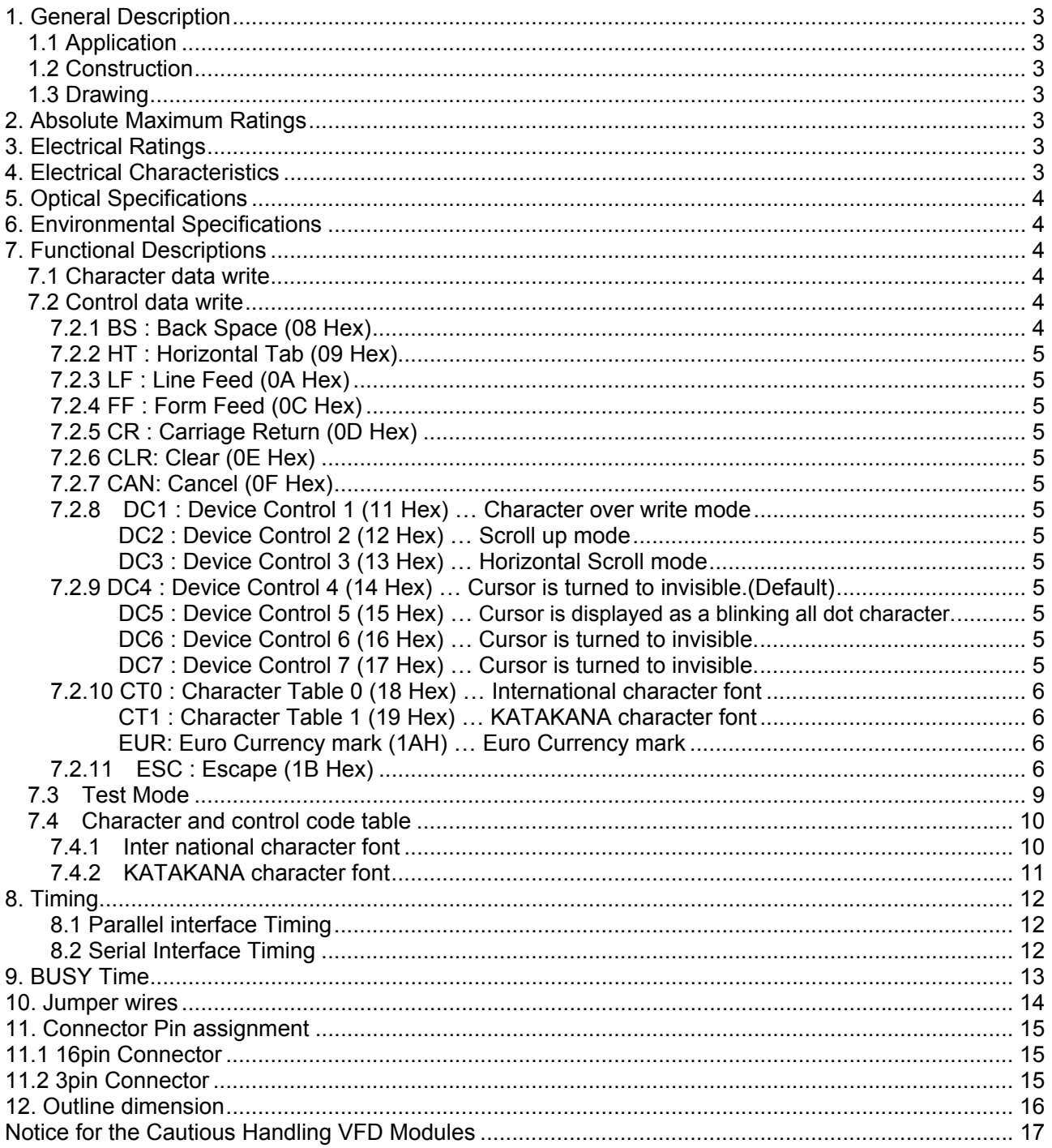

## 1. General Description

## **1.1 Application**

Readout of computer, micro-computer, communication terminal and automatic instruments.

## **1.2 Construction**

Single board display module consists of 20 character (1 x 20) VFD, refresh memory, character generator, control circuit, DC/DC converter and all necessary control logics. Interface level is TTL compatible and the module can be connected to the CPU bus of host directly.

## **1.3 Drawing**

See attached drawings.

## **2. Absolute Maximum Ratings**

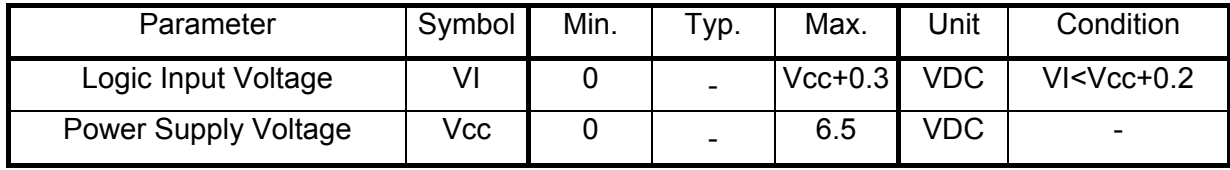

## **3. Electrical Ratings**

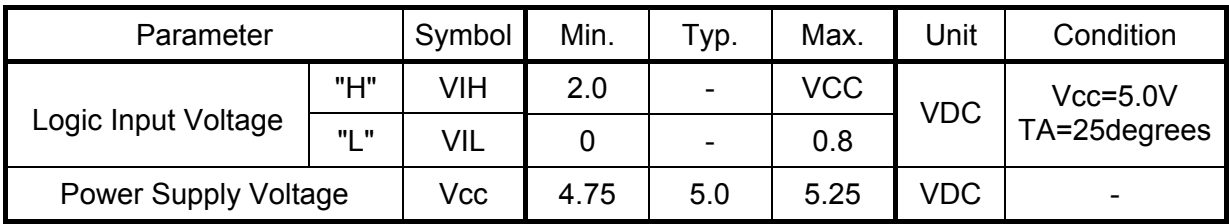

## **4. Electrical Characteristics**

Measuring Conditions : TA (Ambient temperature)=25degrees, Vcc=5.0V

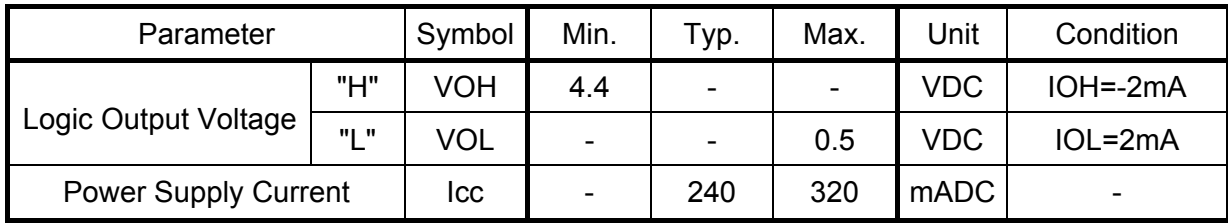

Note : Icc shows the current at all dots in the screen are lighted.

 Slow start power supply may cause erroneous operation. The rise time of Vcc should not exceed 100 ms.

Icc might be anticipated twice as usual at power on rush.

## **5. Optical Specifications**

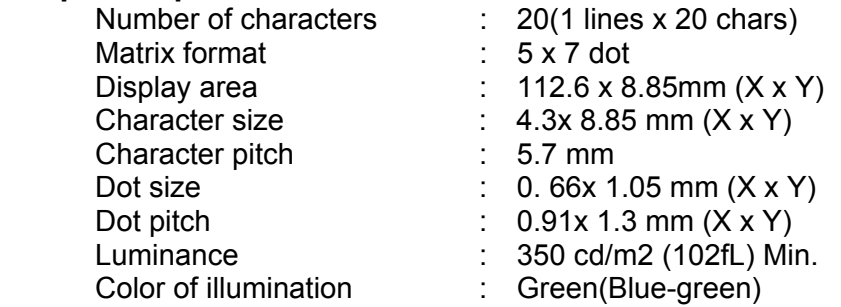

## **6. Environmental Specifications**

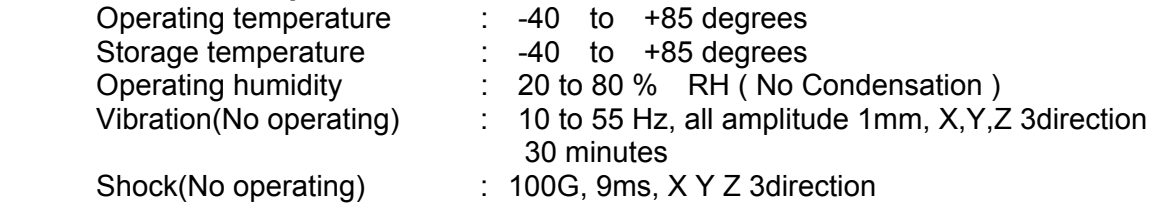

## **7. Functional Descriptions**

 This module provides the functions of 8 bit parallel and serial data write. Each control data and character fonts are shown in Character Table 0 and Character Table 1. All data write should be done during BUSY line is low.

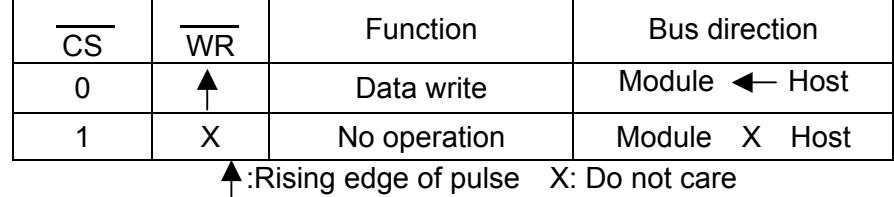

## **7.1 Character data write**

Character font is displayed on the screen, and HT is executed. (see para. 7.2.2 HT)

## **7.2 Control data write**

 Detail of control data are shown in this clause. The term "Cursor" is the same meaning of " Writing Position".

## **7.2.1 BS : Back Space (08 Hex)**

 The cursor moves one character to the left. At the left end, the cursor doesn't move.

## **7.2.2 HT : Horizontal Tab (09 Hex)**

The cursor moves one character to the right.

At the right end, the cursor motion depends upon DC1, DC2 and DC3 mode.

DC1 : The cursor doesn't move.

DC2 : The cursor doesn't move.

 DC3 : All displayed characters on the cursor line are scrolled to the left one character and the right most position is cleared. The cursor doesn't move.

### **7.2.3 LF : Line Feed (0A Hex)**

All displayed characters are cleared. The cursor doesn't move.

## **7.2.4 FF : Form Feed (0C Hex)**

The cursor moves to the left end.

## **7.2.5 CR : Carriage Return (0D Hex)**

The cursor moves to the left end.

#### **7.2.6 CLR: Clear (0E Hex)**

All displayed characters are cleared. The cursor doesn't move.

#### **7.2.7 CAN: Cancel (0F Hex)**

All displayed characters are cleared. The cursor doesn't move.

## **7.2.8 DC1 : Device Control 1 (11 Hex)** … **Automatic Carriage Return mode(Default)**

 When the cursor reaches the right end, additional data write makes automatic carriage return.

#### **DC2 : Device Control 2 (12 Hex)** … **Over-Write mode**

 When the cursor reaches the right end, additional data write makes over-write at the right most position.

#### **DC3 : Device Control 3 (13 Hex)** … **Horizontal Scroll mode**

When the right end, the next data write makes the cursor overflow, further data write shifts all displayed characters to left by one , and those new characters are written at the right most position. Writing position moves to the left end when DC1 or DC<sub>2</sub> mode selects in DC<sub>3</sub> mode.

 Alternative LINE ENDING MODE is specified by DC1, DC2 and DC3 when character data or HT is written. Just after power on or initialize, DC1 is selected (Default Mode).

#### **7.2.9 DC4 : Device Control 4 (14 Hex)** … **Cursor is turned to invisible.(Default)**

#### **DC5 : Device Control 5 (15 Hex)** … **Cursor is displayed as a blinking all dot character.**

#### **DC6 : Device Control 6 (16 Hex)** … **Cursor is turned to invisible.**

#### **DC7 : Device Control 7 (17 Hex)** … **Cursor is turned to invisible.**

 Above four codes control the cursor rendition. DC4 is default mode. The mode is maintained until other mode is selected. The blinking speed can be varied by ESC sequence. (see para. 7.2.10 ESC)

## **7.2.10 CT0 : Character Table 0 (18 Hex)** … **International character font CT1 : Character Table 1 (19 Hex)** … **KATAKANA character font**

 Above two codes select Character Table. Just after power on, CT0 is selected(Default Mode ). Any characters from those 2 tables can be displayed on the screen by the bank selection.

## **EUR: Euro Currency mark (1AH)** … **Euro Currency mark**

Euro Currency mark is stored instead of Blank in character code location AD Hex of CT0.

This is replaced to Blank if CT0 is selected again, and it affect displayed character of AD Hex.

## **7.2.11 ESC : Escape (1B Hex)**

 The character or data strings succeeding of ESC code control the various functions such as user definable font, cursor addressing, screen luminance control, selection of data writing mode, blink speed control and initialize.

(1) User Definable Font (UDF)

 Users desired fonts can be defined by software. The fonts will be memorized in RAM of the CPU.

Syntax : ESC (1B Hex) + "C" (43 Hex) + CHR + PT1 + PT2 + PT3 + PT4 + PT5

 Any 5x7 dot patterns consisted of data from PT1 thru PT5 can be stored in character code location specified by CHR.

 Maximum number of UDF are 16 characters at once. Storing more than 16 will kill the oldest font. However, within the 16 character codes where already defined by UDF, the over-writelatest font replaces the former font.

1st byte : ESC(1B Hex)

2nd byte  $\cdot$  "C"(43 Hex)

3rd byte : CHR(00 Hex to FF Hex)

Specify the character code location from 00 Hex to FF Hex by CHR.

 If CHR overlaps the control codes such as BS, HT, etc. , the control function will be lost. And therefore, the overlap to the ESC code may not avail further UDF.

4th to 8th byte : PT 1 through PT5

Specify ON or OFF of 35 dot position (5x7 dot).

 Following table shows the relation of dot position and the data formation ("1" = dot turn on,  $"0" = dot turn off)$ 

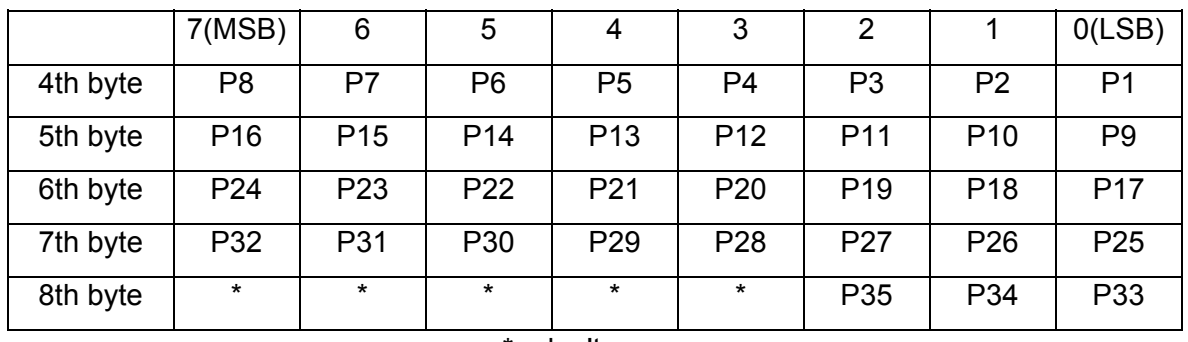

\* : don't care

Following is the dot assignment.

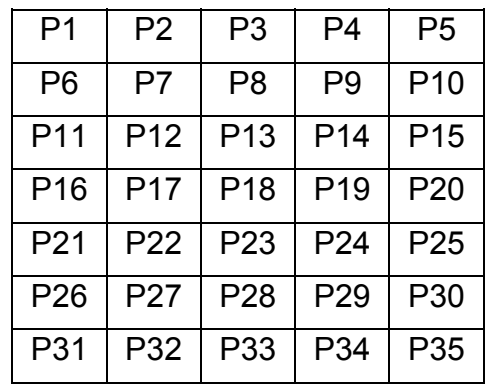

 After execution of above sequence, a defined font will be stored in the character code location "CHR" (Hex)

Following is an example of UDF sequence.

Example : "!" dot pattern should be stored in character code location A0 Hex.

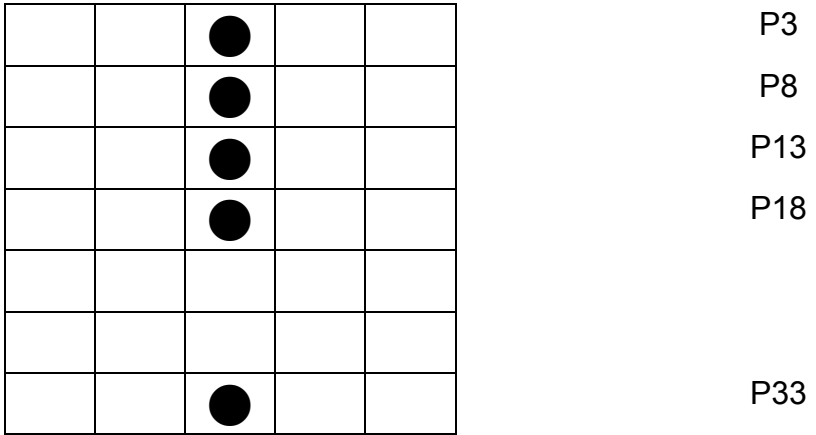

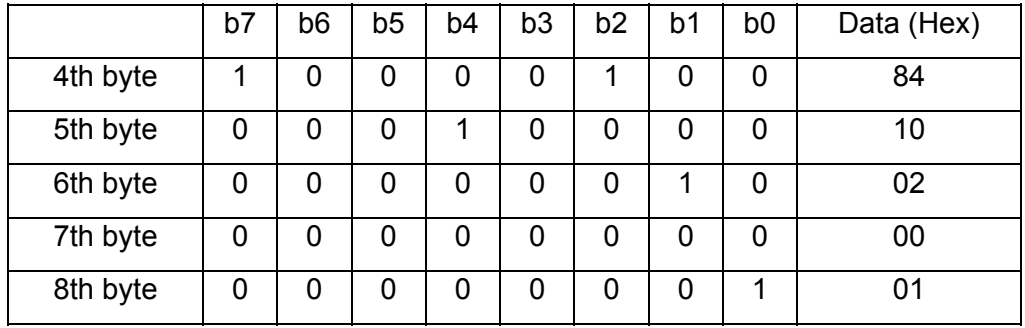

Assign turn on dot number to the bit table as follows.

Then Syntax should be written :  $1B + 43 + A0 + 84 + 10 + 02 + 00 + 01$  (Hex)

#### (2) Cursor Moving

The cursor can be moved to any position of the screen by following ESC sequence.

Syntax : ESC (1B Hex) + "H" (48 Hex) + 1 Byte data

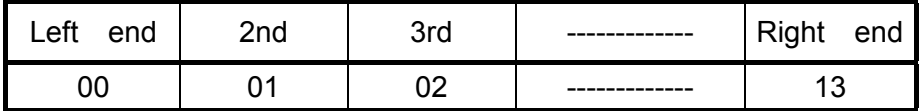

Data = 14 Hex to FF Hex : The cursor doesn't move.

#### (3) Luminance Control

 The screen luminance can be varied by following ESC sequence. Just after power on, the screen luminance is set to 100%.

Syntax : ESC  $(1B$  Hex) + " L "  $(4C$  Hex) + 1 Byte data

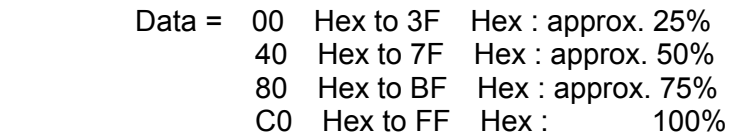

#### (4) Selection of Writing Mode

Flicker less Mode can be selected by following ESC sequence.

Syntax : ESC (1B Hex) + "S" (53 Hex) … Flicker less Mode

 Within Flicker less Mode, although BUSY might become longer, flicker less-high speedcontinuous-data write can be achieved since refreshing of the screen has priority over the data acceptance.

 Quick data write with minimum BUSY time will be given by Quick Write Mode since the data acceptance has the priority over the refreshing of the screen.

Within this mode, continuous high speed data write may cause flicker display.

Note :

 When serial data write with high speed baud rate at Flickerless Mode, it may have the read error of the data. Busy check within Flickerless Mode or setting to the Quick Write Mode is recommended for serial data write.

 Just after power on or initialize, Quick Write Mode is selected until other mode is set. After selected Flickerless Mode, Quick Write Mode can't be selected unless otherwise initialize.

#### (5) Blink Speed Control

Blinking speed of cursor can be varied by following ESC sequence.

Syntax : ESC (1B Hex) + "T" (54 Hex) + 1 Byte Data

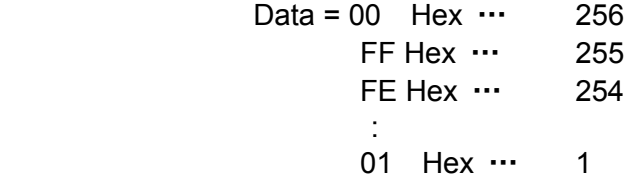

 Period of Blinking = Data Value x Approx.14.5 mS At power on default, 20 (14 Hex) is set to data.

#### (6) Initialize

All displayed characters and all setting factors are cleared by following ESC sequence.

Syntax : ESC (1B Hex) + "I" (49 Hex)

Execution of above sequence, module is reset as just after power on.

#### **7.3 Test Mode**

 Test Mode is set by keeping SIN (T0) is low for more than 100mS at power on or initialize. During Test Mode, all character fonts are displayed automatically, and no any data are acceptable.

#### **7.4 Character and control code table**

Following 2 character tables can be selected. ( see para. 7.2.9 )

## **7.4.1 Inter national character font**

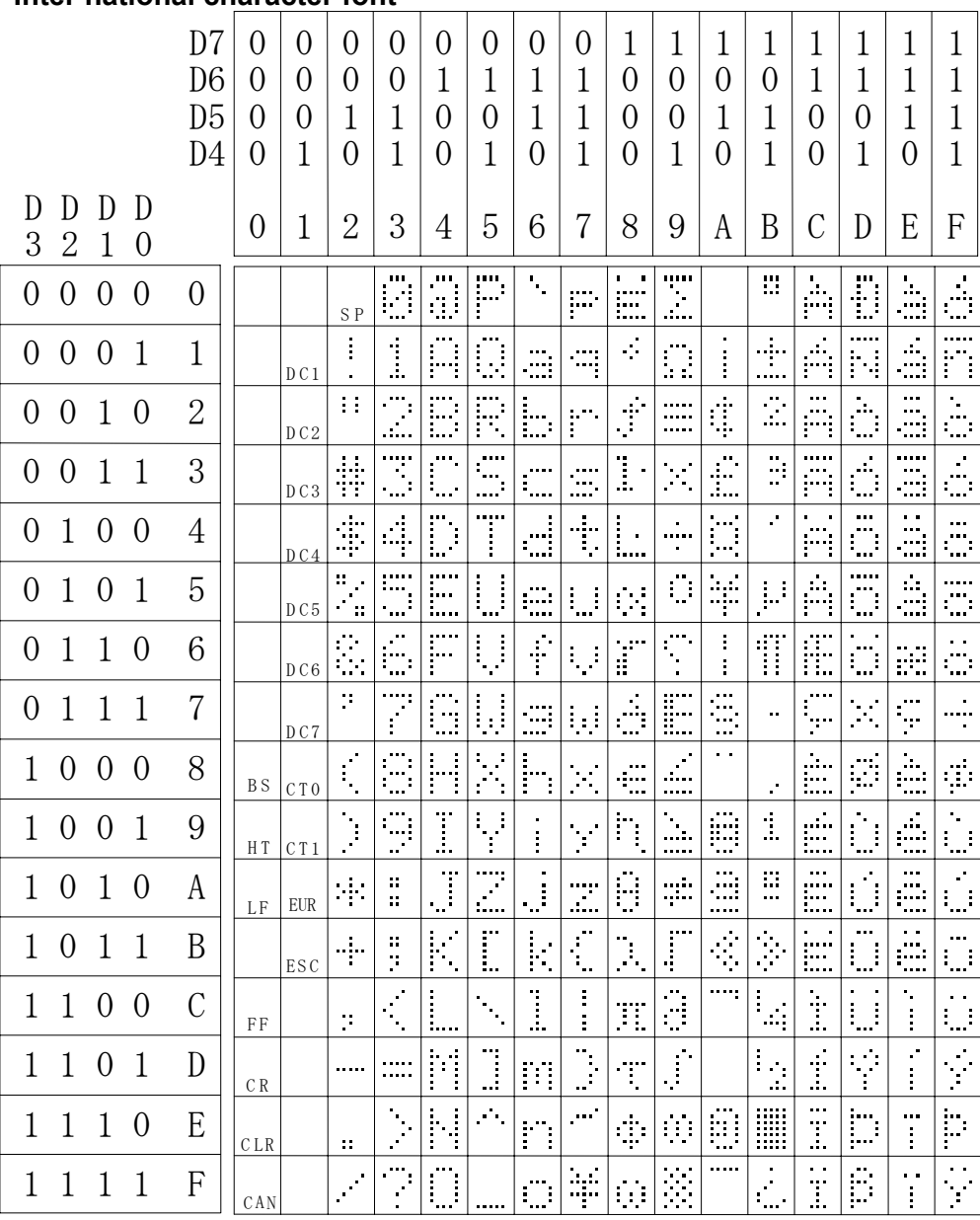

## CFX101

Character Table 0

Note: When EUR(1AH) is selected, Euro Currency mark is stored instead of Blank in character code location AD Hex of CT0. This is replaced to Blank if CT0 is selected again, and it affect displayed character of AD Hex.

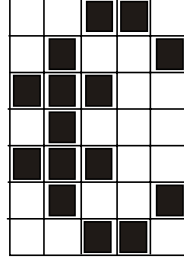

## **7.4.2 KATAKANA character font**

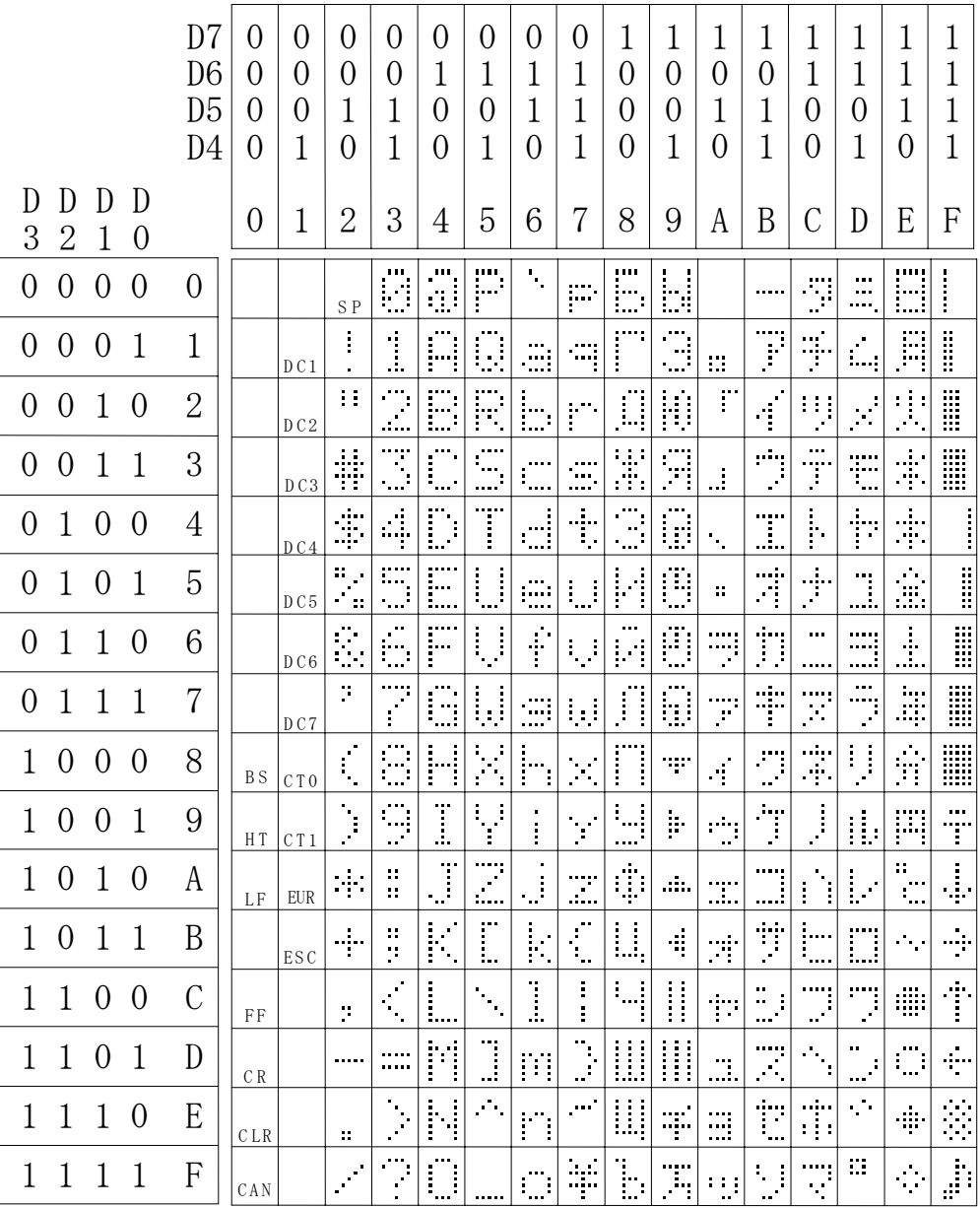

CFX102

Character Table 1

## **8. Timing**

**8.1 Parallel interface Timing** 

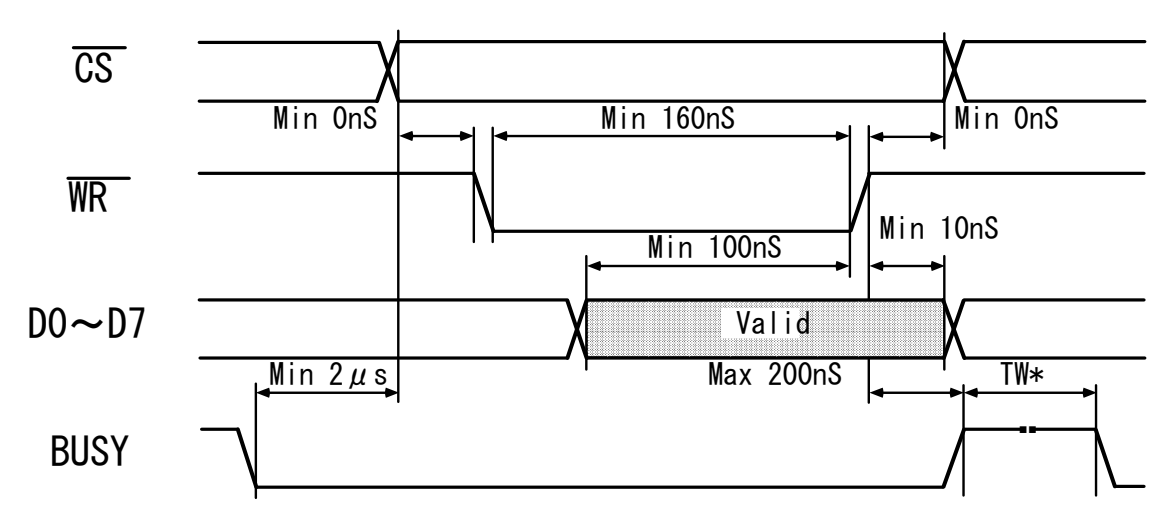

TW\* : see para 9. BUSY TIME

#### **8.2 Serial Interface Timing**

 Serial data write, asynchronous-8bit TTL level is also acceptable. Following baud rates can be selected by combination of the Jumper wires. ( see para. 10. Jumper wires )

600, 1200, 2400, 4800, 9600, 19200 BPS

 Besides, parity bit-even, odd and non parity can be selected by 2 jumper wires. ( see para 10. Jumper wires )

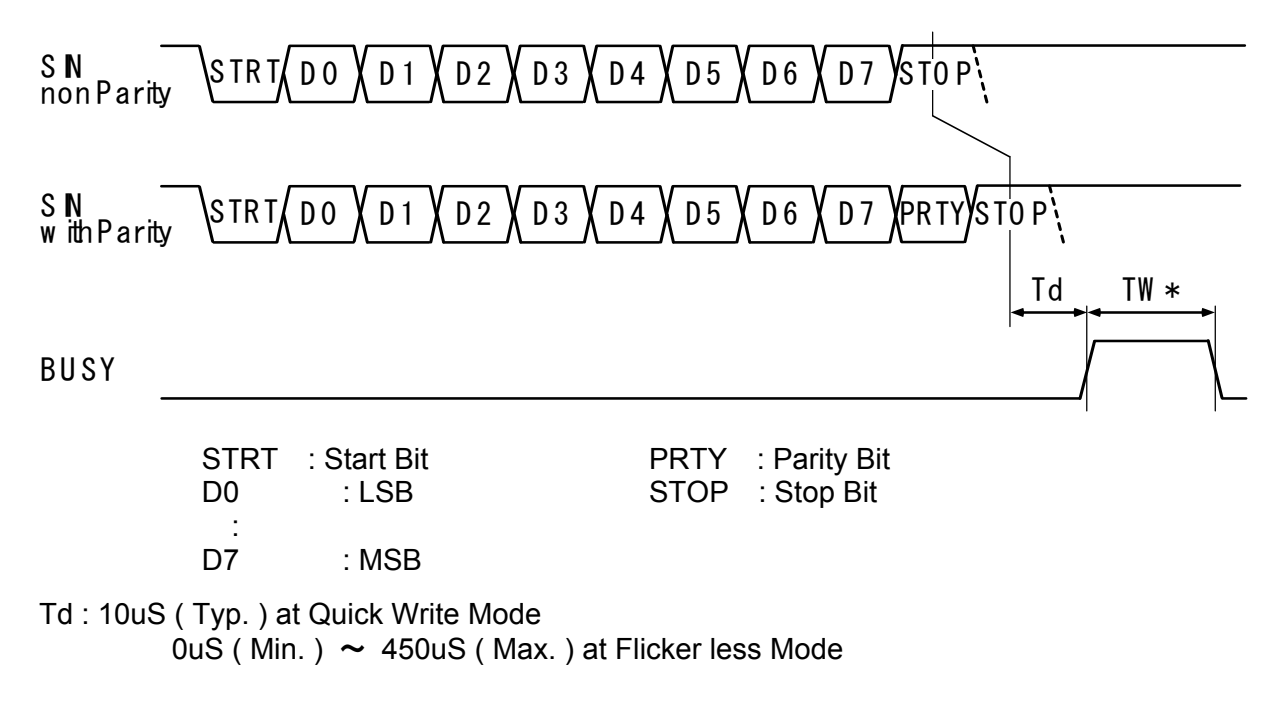

TW\* : see para. 9. BUSY Time

## **9. BUSY Time**

Input data execution time ( TW\* ) at Quick Write Mode are shown as follows.

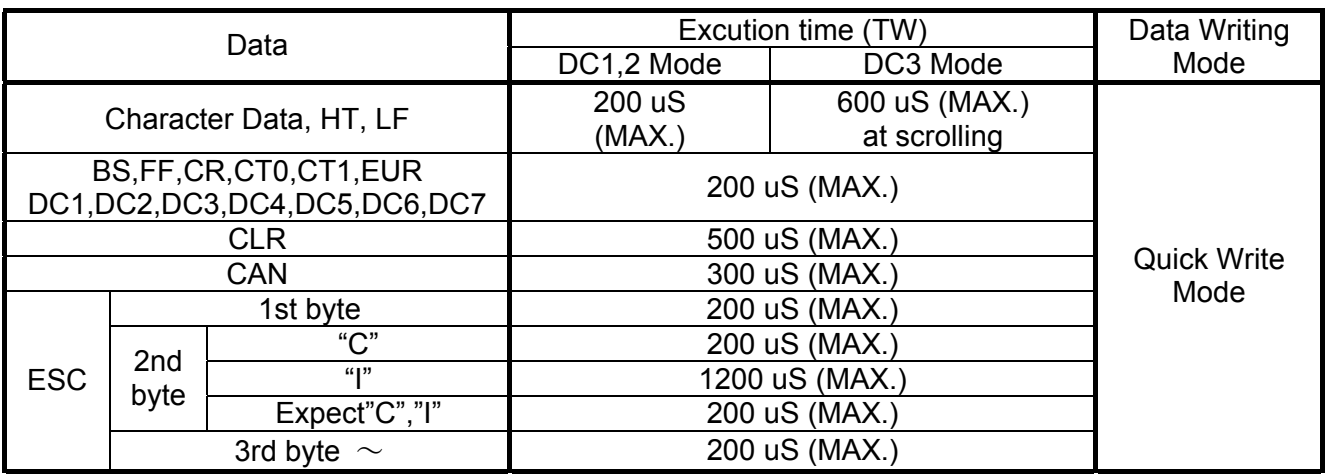

Above execution time are only talking about Quick Write Mode as mentioned.

 Within Flicker less Mode , Approximately 2 to 15 times of above table should be considered . Operating with Flicker less Mode, therefore, always watching of BUSY line is recommended.

## **10. Jumper wires**

Position of jumper wire

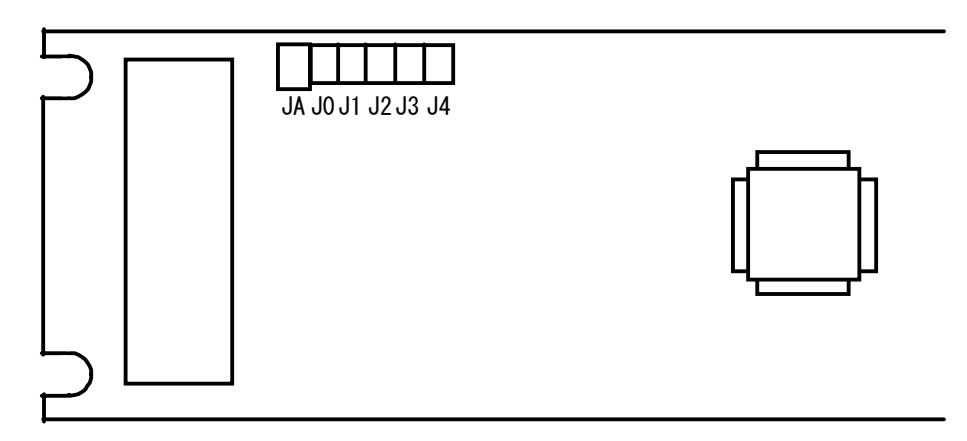

#### PCB Parts Side

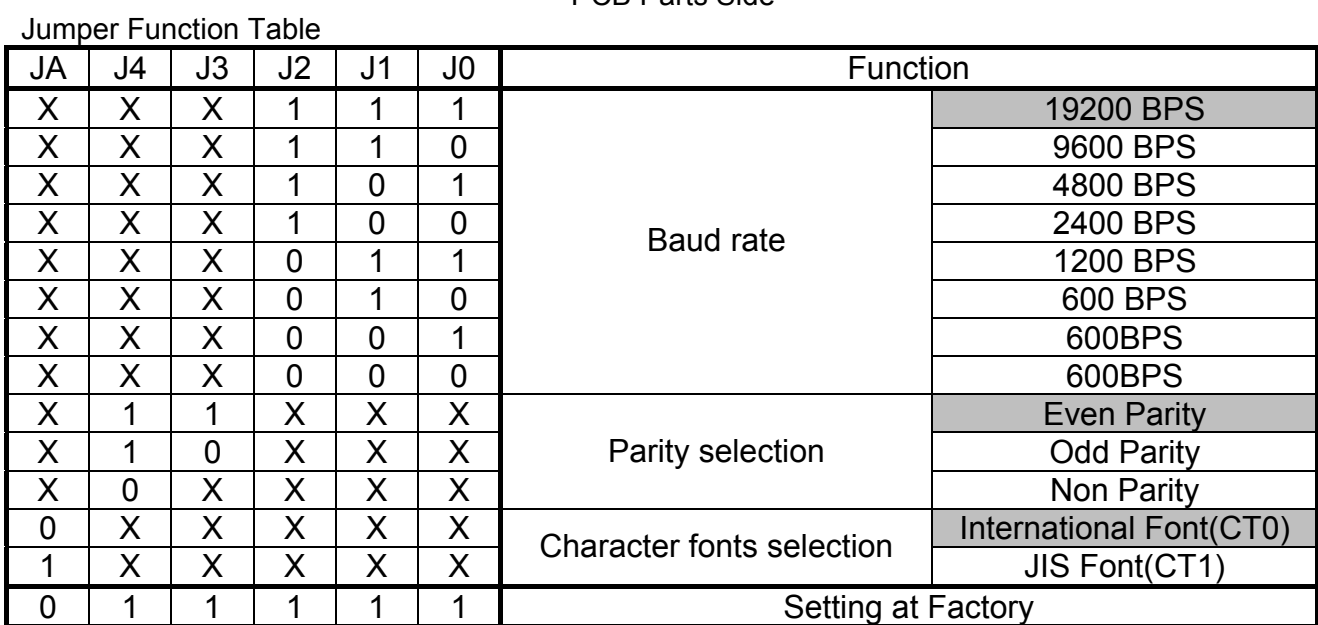

0 : short 1 : open X : Don't care

## **11. Connector Pin assignment**

## **11.1 16pin Connector**

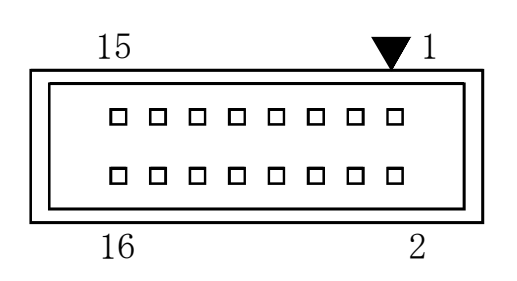

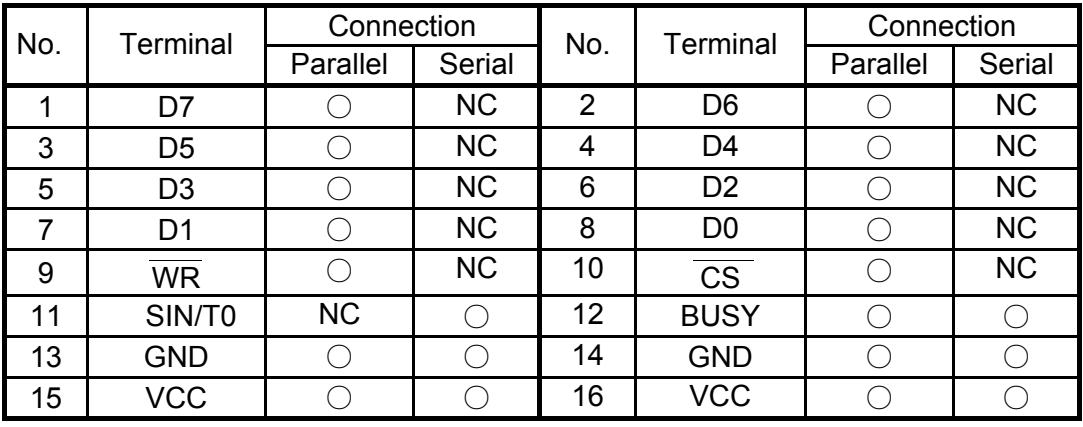

○ :Connection

NC : No Connection

# **11.2 3pin Connector**

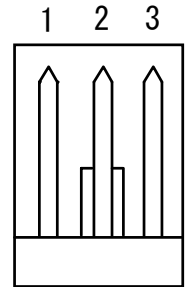

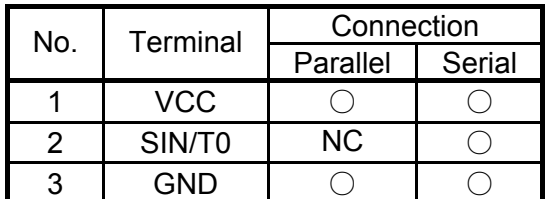

○ :Connection NC : No Connection

15

## **12. Outline dimension**

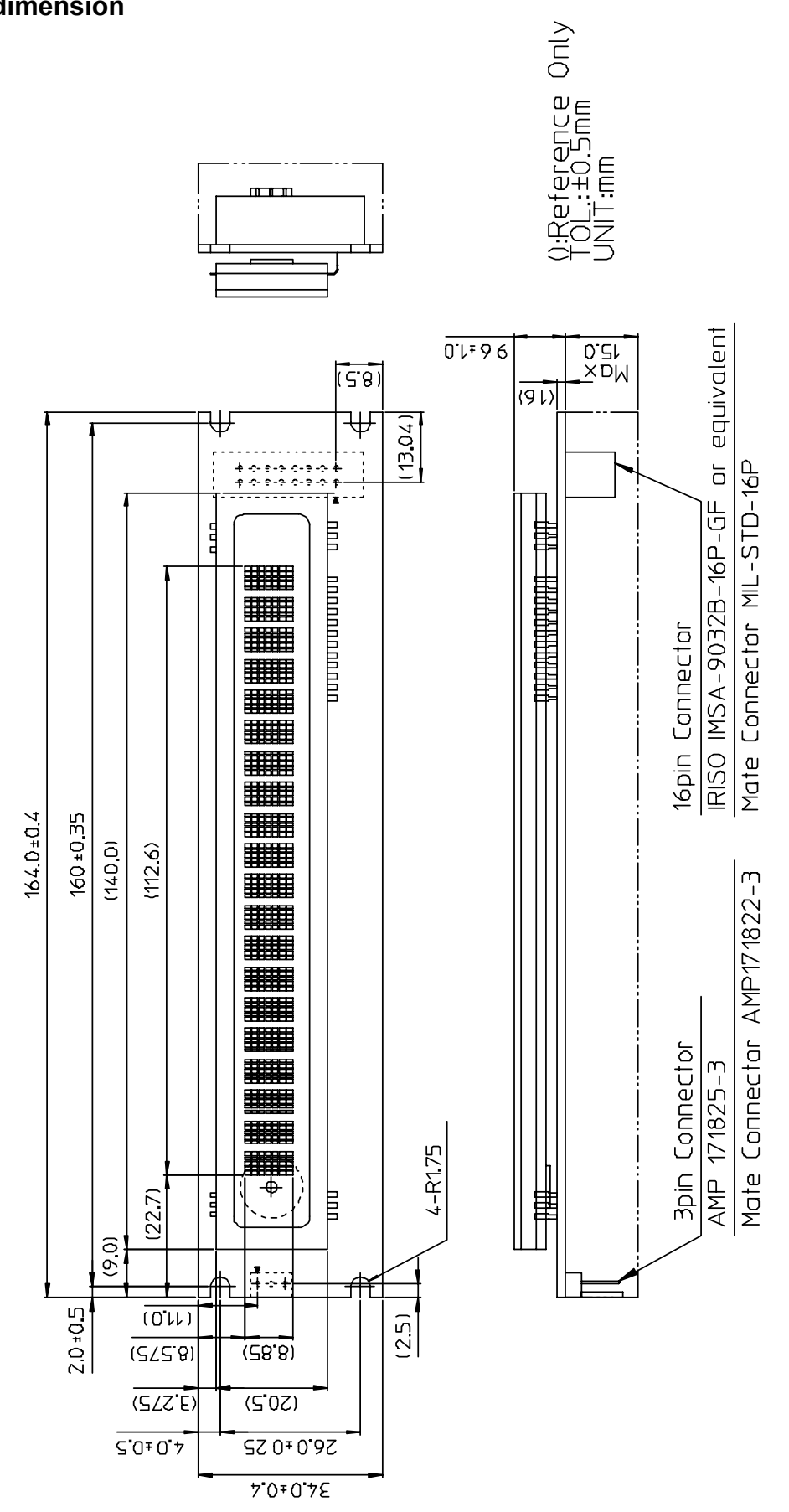

## **Notice for the Cautious Handling VFD Modules**

#### Handling and Usage Precautions:

Please carefully follow the appropriate product application notes for proper usage, safety handling, and operation standards for maximum performance.

[VFD tubes are made of glass]

- Because the edges of the VFD glass-envelop are not smooth, it is necessary to handle carefully to avoid injuries to your hands
- Please avoid breaking the VFD glass-envelop to prevent injury from sharp glass particles.
- The tip of the exhaust pipe is fragile so avoid shock from impact.
- It is recommended to allow sufficient open space surrounding the exhaust pipe to avoid possible damage.
- Please design the PCB for the VFD-module within 0.3 mm warping tolerance to avoid any forces that may damage the display due to PCB distortion causing a breakdown of the electrical circuit leading to VFD failure.

#### [High voltage]

- Avoid touching conductive electrical parts, because the VFD-module uses high voltage exceeding approx.35 volts.
- Even when electric power is turned off, it may take more than one minute for the electrical current to discharge. [Electrostatic charge]

• VFD-modules needs electrostatic free packaging and protection from electrostatic charges during handling and usage. [Structure]

- During operation, VFD and VFD-modules generate heat. Please consider sufficient heat radiation dissipation using heat sink solutions.
- We prefer to use UL grade materials or components in conjunction with VFD-modules.
- Wrap and twist motion causes stress and may break VFDs & VFD modules. Please adhere to allowances within 0.3mm at the point of attachment.

#### [Power]

- Apply regulated power to the VFD-module within specified voltages to protect from failures.
- Because some VFD-modules may consume in rush current equal to twice the typical current at power-on timing, we recommend using a sufficient power capability and quick starting of the power regulator.
- VFD-module needs a specified voltage at the point of connection. Please use an adequate power cable to avoid a decrease in voltage. We also recommend inserting a power fuse for extra protection.

#### [Operating consideration]

- Illuminating phosphor will decrease in brightness during extended operation. If a fixed pattern illuminates for an extended period,( several hours), the phosphor efficiency will decrease compared to the non operating phosphor causing a non uniform brightness among pixels. Please consider programming the display patterns to use all phosphor segments evenly. Scrolling may be a consideration for a period of time to refresh the phosphor condition and improve even illumination to the pixels.
- We recommend using a signal cable 30cm or less to avoid some possible disturbances to the signal.

[Storage and operating environment]

- Please use VFD-modules under the recommended specified environmental conditions. Salty, sulfur and dusty
	- environments may damage the VFD-module even during storage.

#### [Discard]

• Some VFDs contain a small amount of cadmium in the phosphor and lead in the solder. When discarding VFDs or VFD-modules, please adhere to governmental related laws or regulations.

#### [Others]

- Although the VFD-module is designed to be protected from electrical noise, please plan your circuitry to exclude as much noise as possible.
- Do not reconstruct or repair the VFD-module without our authorization. We cannot assure the quality or reliability of unauthorized reconstructed VFD-modules.

#### Notice:

・We do not authorize the use of any patents that may be inherent in these specifications.

・Neither whole nor partial copying of these specifications are permitted without our approval.

If necessary , please ask for assistance from our sales consultant.

・This product is not designed for military, aerospace, medical or other life-critical applications. If you choose to use this product for

these applications, please ask us for prior consultation or we cannot take responsibility for problems that may occur.